## **ОЦЕНКА РЕЗУЛЬТАТОВ РАСЧЕТА НА ПРОДАВЛИВАНИЕ МОНОЛИТНЫХ ЖЕЛЕЗОБЕТОННЫХ ПЛИТ ПЕРЕКРЫТИЙ, ПОЛУЧЕННЫХ С ИСПОЛЬЗОВАНИЕМ ПРОГРАММНЫХ КОМПЛЕКСОВ СКАД И ЛИРА**

## *Викторов Валерий Васильевич,*

*Пензенский государственный университет архитектуры и строительства,*

*г. Пенза,*

*кандидат технических наук, доцент кафедры «Строительные конструкции».*

## *Лазебная Виктория Валерьевна,*

*Пензенский государственный университет архитектуры и строительства,* 

*г. Пенза,*

*ассистент кафедры «Начертательная геометрия и графика».*

## *Гришин АнатолийЕвгеньевич,*

*Пензенский государственный университет архитектуры и строительства,* 

*г. Пенза,*

*студент.*

## *Сергеев Никита Викторович,*

*Пензенский государственный университет архитектуры и строительства,* 

*г. Пенза,*

*студент.*

## **Аннотация**

Расмотрена методика выполнения расчетов на продавливание плоских плит перекрытий и покрытий с использованием программных комплексов «Скад» и «Лира». Рассмотрены особенности расчета на продавливание с использованием поперечной арматуры и без поперечного армирования. Произведено сравнение результатов ручного и компьютерных расчетов на продавливание плит перекрытий жилого дома. Применение этой методикипозволяет с меньшими трудозатратами выполнять расчет на продавливание плит перекрытий и покрытий.

**Ключевые слова:** продавливание**,**перекрытия,покрытия, поперечное армирование, расчет, методика.

# **EVALUATION OF THE CALCULATION RESULTS FOR THE PENETRATION OF MONOLITHIC REINFORCED CONCRETE SLABS OBTAINED USING SCАD AND LIRA SOFTWARE SYSTEMS.**

#### *Viktorov Valery Vasilyevich,*

*Penza State University of Architecture and Construction, Penza, Candidate of Sciences, Associate Professor of the department "Building Structures". Lazebnaya Victoria Valeryevna,* 

*Penza State University of Architecture and Construction, Penza, Associate Professor of the department"Descriptive Geometry and Graphics". Grishin AnatolyEvgenievich,*

*Penza State University of Architecture and Construction, Penza, student.*

### *Sergeyev Nikita Viktorovich,*

*Penza State University of Architecture and Construction, Penza, student.*

### **Abstract**

The method of performing calculations for the penetration of flat slabs and coatings using software complexes "Scud" and "Lira" is considered. The features of the calculation for punching using transverse reinforcement and without transverse reinforcement are considered. A comparison of the results of manual and computer calculations for the penetration of floor slabs of a residential building was made. The use of this technique makes it possible to perform calculations for pushing through floor slabs and coatings with less labor.

**Keywords:** punching, overlaps, coatings, transverse reinforcement, calculation, methodology.

При проектировании каркасных зданий с каркасами из железобетона проектировщики разработывают армирование основных конструктивных элементов, составляющих каркас.

Армирование выполняется на основе предварительно произведенных расчетов. Суть расчетов несущей способности как правило сводится к тому, что реальные конструктивные системы на первом этапе заменяются некоторой расчетной моделью, в которой реальные конструктивные элементы заменяются объектами-аналогами, в которых сохраняется информация о геометрических размерах модели, жесткостных характеристиках элементов, точках (узлах) и способах сопряжения отдельных элементов; нагрузках, действующих на элемент; видах и характеристиках опорных закреплений и др. В соответствии с ГОСТ 27751-2014 «Расчетные модели строительных объектов должны отражать действительные условия их работы и соответствовать рассматриваемой расчетной ситуации».

Для построенных расчетных моделей методами строительной механики выполняется расчет перемещений отдельных улов и элементов, определяются внутренние усилия, которые будут возникать в элементах. То есть в результате расчета получаются расчетные модели, описывающие напряженнодеформированное состояние элементов конструкций и оснований; расчетные модели сопротивления (ГОСТ 27751-2014).

По усилиям, полученным в результате такого расчета, используя методы, заложенные в СП 63.13330.2018, для характерных сечений каждого конструктивного элемента определяется требуемое количество рабочей арматуры. Выполняется конструирование – размещение реальной рабочей и конструктивной арматуры внутри конструкций. Выполняется расчет и конструирование узлов примыкания конструкций к фундаментам и друг к другу.

Расчеты несущей способности каркасов зданий в настоящее время выполняются, как правило, с использованием специализированных компьютерных программ, таких как «Лира», «Скад» и др. Порядок создания расчетных моделей определяется видом моделируемого здания и может быть выполнен по соответствующим методикам [1, 2] и на рассмотренном нами примере ранее [3].

В результате расчета можно определить величины перемещений и внутренних усилий для всех несущих конструкций от различных типов нагрузки, а также требуемое количество арматуры. Все эти процедуры выполняются с высоким уровнем автоматизации, когда пользователю программы необходимо заполнить таблицу исходных данных для расчета, а затем получить и правильно интерпретировать результат расчета.

Однако некоторые виды специфических расчетов автоматизации поддаются сложно и в расчетных программах практически не реализованы. К таким расчетам относятся расчеты узлов сопряжения конструкций.

Для их расчета как правило используются внешние программы или расчеты выполняются вручную. К таким программам можно отнести программы-сателлиты расчетного комплекса «SCAD Office». А выполнение расчетов можно проводить в соответствии с рекомендациями [4].

К таким расчетам до последнего времени относился расчет плоских плит перекрытия на продавливание колоннами.

Расчет на продавливание в программных комплексах «Скад» и «Лира» появился не очень давно в последних версиях программ.

В настоящей работе производится оценка удобства использования и сравнение результатов расчета на продавливание плит перекрытия в программных комплексах «Скад» и «Лира».

На рисунках 1 и 2 для проведения данного сравнения взята расчетная модель железобетонного монолитного каркаса многоэтажного жилого дома.

| 2.8.8 年的自由自由音色相图 22000<br>99 年                                                                                                    |                                                                                                    |
|----------------------------------------------------------------------------------------------------|----------------------------------------------------------------------------------------------------|
| Управление   Схема   Назначения   Узлы и Элементы   Загружения   Группы   Специальные   Монтох  <br>10<br><b>&amp;</b> Жесткости.<br>$\sqrt{54}$<br>国工工业家<br>D2<br>$\sqrt{51}$<br>$EF$ $G$ $G$ $1$ $G$<br>$v, v_1$<br>E<br>/4<br>34 %<br>$\Omega$<br>2777<br>34. 34<br>846<br>188 400 500<br>/45<br>第 1<br>医学<br>130592<br>$\blacksquare$<br>$\mathbb{Z}$ 2<br>/4<br>Стена 25060<br>$\frac{1}{2}$ 3 $\frac{1}{2}$ $\frac{1}{2}$ $h$ $0.2$<br>##<br>Стена 24456<br>$\times$ 4 $\times$ $\times$ $\times$ 0.25<br>海幸<br>/39<br>$\mathbf{H}$ 5 $\mathbf{H}$ $\mathbf{X}$ X Y. Z. Ux, Uy, Uz<br>360<br>34 张<br>/36<br>$\frac{9}{2}$ $\frac{9}{4}$<br>Wkana<br>Oparveirra<br>/33<br>212<br>XV.<br>Закрыть<br>THE E.   CORPIS DRIVELING VISITIAL<br>##<br>$\sqrt{30}$<br>Показывать удалени<br>卤<br>Цветовое отображен<br>区里<br>OD<br>$\sqrt{2}$<br>Cease<br>Показывать объеди-<br>西带<br>匝<br>Номера элементов<br>$\sqrt{2}$<br>$\mathcal{G}_c$<br>Цветовое отображен<br>Показывать группы<br>Показывать группы<br>自回<br>72<br>Типы элементов<br>$\geq$<br>○ Номера типов жестю<br>$\mathcal{Q}$<br>E<br>Шерном<br>日<br>特象<br>Жесткие вставки сте<br>Œ<br>Отображение смеще<br>X V<br>Показывать удалени<br>Показывать совпада<br>降田<br>Местные оси элемен<br><b>В. Преднатряжение</b><br>黯<br>H<br>n.<br>Harpasnevara Bugaw<br>79<br>效<br>Очектр жесткостных<br>渥<br>巫<br>Mozum ID-ra<br>Ø<br>/6<br>Качество триангуляц<br>昆器<br>ф<br>Геометрические хара<br>田<br>Уэловые нагрузки (н<br>$\sqrt{3}$<br>常體<br>Задачные перемеще<br>Распределенные наг<br><b>桂江</b><br>哩<br>$\sqrt{0}$<br>Сосредоточенные на<br>Показывать значени<br>$R_{\rm K}$ $\Phi_{\rm G}$<br>Показывать темпера<br>6 8 0 8<br>$\frac{A}{1}$<br><b>Карта распределенн</b><br><b>IE Kapra узловых нагру</b><br>$\overline{2}$ | 重日<br>$\bullet$ $\epsilon$<br>& d3<br>33<br>新园<br>$Q'_k$<br>60<br>00<br>00<br>* 盟<br>論口<br>网品<br>画面<br>QQ<br><b>@ @</b><br>耳里<br>自白<br>合画<br>$\mathbf{D} \mathbf{X} = \mathbf{A} \mathbf{X}$<br>嬰 |

Рисунок 1 – Расчетная модель жилого дома в программе «Скад»

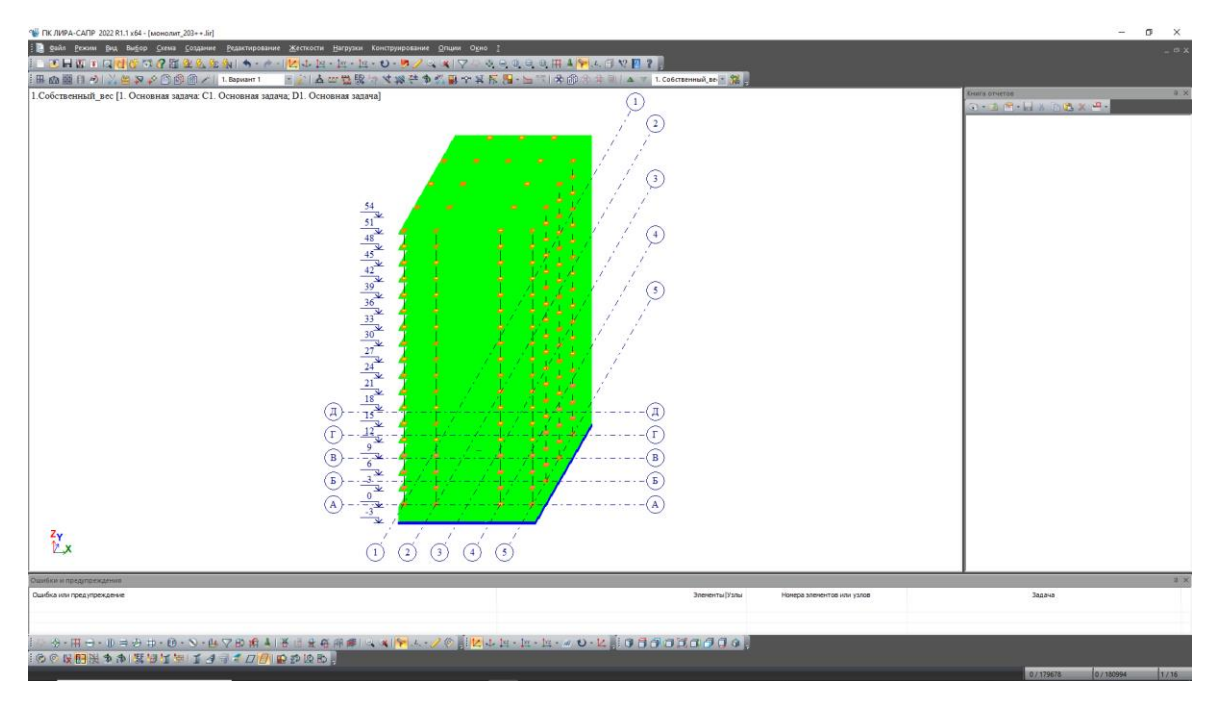

Рисунок 2 – Расчетная модель жилого дома в программе «Лира»

Конечно-элементные модели для двух версий были приняты идентичными (через экспорт моделей в формате dxf). Нагрузки также были приняты идентичными. Моделирования совместной работы каркасов с основанием не выполнялось.

Для выполнения расчета на продавливание средствами программы «Скад» после выполнения основного линейного статического расчета нужно на экране управления проектом выполнить определение расчетных сочетаний продавливания. Затем в окне постпроцессора, в закладке «*Железобетон/ Продавливание*» выполнить задание и выбор узлов продавливания. Выбор узлов для расчета производится в автоматическом режиме. Для расчета программа выбирает узлы примыкания вертикальных стержневых элементов к горизонтальным плоским элементам. В данном узле может находиться абсолютно жесткое тело. Если к таким узлам примыкает вертикальный плоский элемент или горизонтальный стержневой, то узел не выбирается. После выбора узлов выполняется Расчет на продавливание. В результате расчета компьютер определяет размеры контуров продавливания и вычисляет коэффициенты условий работы узла стыка колонны и плиты перекрытия. Если коэффициент условий работы в результате расчета получился меньше единицы, то несущая способность на продавливание будет обеспечена без поперечной арматуры. При величине коэффициента условий работы от одного до двух несущая способность на продавливание может быть обеспечена постановкой в зоне продавливания поперечной арматуры. Если коэффициент условий работы больше двух, то несущая способность на продавливание может быть обеспечена изменением конструкции узла – увеличением толщины плиты или увеличением класса бетона.

На рисунке 3 приведен пример результат расчета на продавливание плиты перекрытия без поперечной арматуры.

Для получения результатов расчета несущей способности с учетом поперечной арматуры конечным элементам назначается заданное армирование. После этого расчет повторяется.

На рисунке 4 приведен пример результат расчета на продавливание плиты перекрытия с учетом назначенной поперечной арматуры Ø4 с шагом 50 мм.

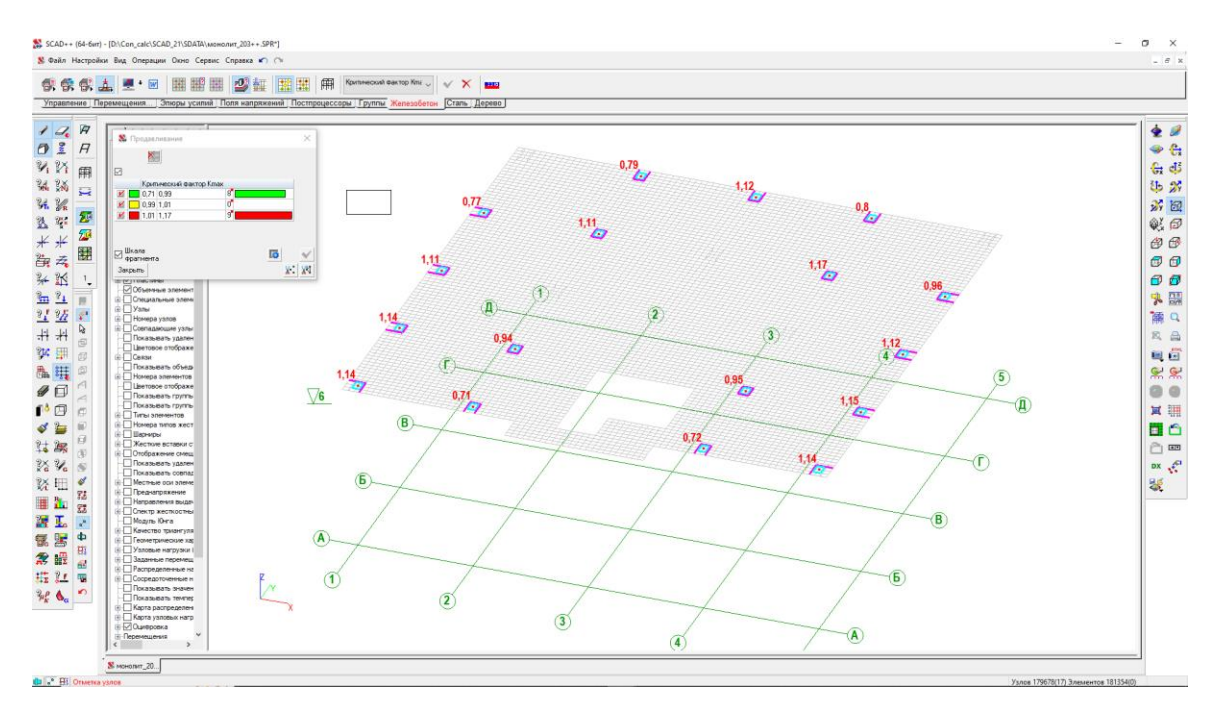

Рисунок 3 – Результаты оценки несущей способности плиты перекрытия без поперечного армирования на продавливание по программе «Скад»

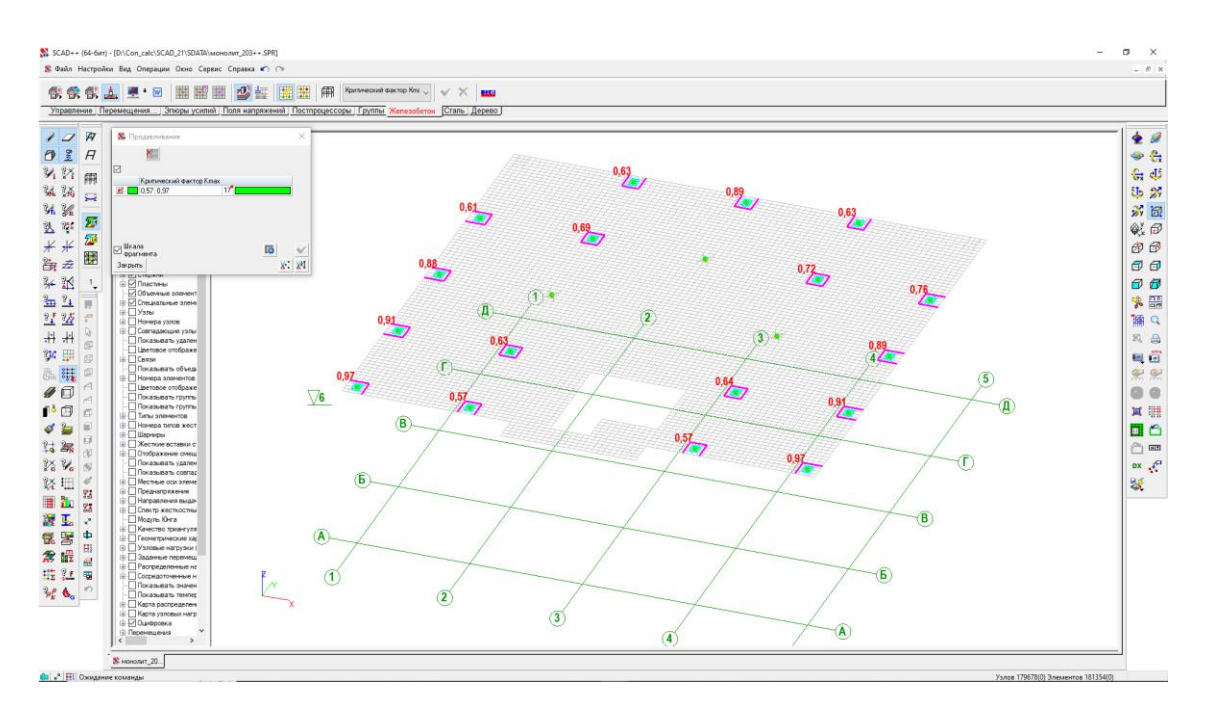

Рисунок 4– Результаты оценки несущей способности плиты перекрытия с поперечным армированием на продавливание по программе «Скад»

В программном комплексе «Лира-Сапр» для выполнения расчета на продавливание необходимо выбрать узлы для расчета и назначить контуры продавливания. Узлы, точки пересечения колонн и плит перекрытия,

выбираются вручную, контуры продавливания назначаются автоматически. При этом дополнительно возможны несколько опций, таких как учет расположения колонны у края плиты перекрытия, учет наличия отверстий в зоне продавливания и другие.

Затем, поле выполнения статического расчета в режиме конструирования выполняется расчет продавливания. После выполнения расчета компьютер показывает контуры продавливания, принятые для расчета и коэффициенты условий работы, которые могут быть интерпретированы следующим образом. Если значение коэффициента больше двух, то несущая способность на продавливание будет обеспечена и без поперечной арматуры. Если значение коэффициента от одного до двух, то несущая способность на продавливание может быть обеспечена постановкой поперечной арматуры в узле. Если значение коэффициента меньше единицы, то несущая способность без корректировки конструктивного решения узлов сопряжения обеспечена быть не может. Результат расчета приведен на рисунке 5.

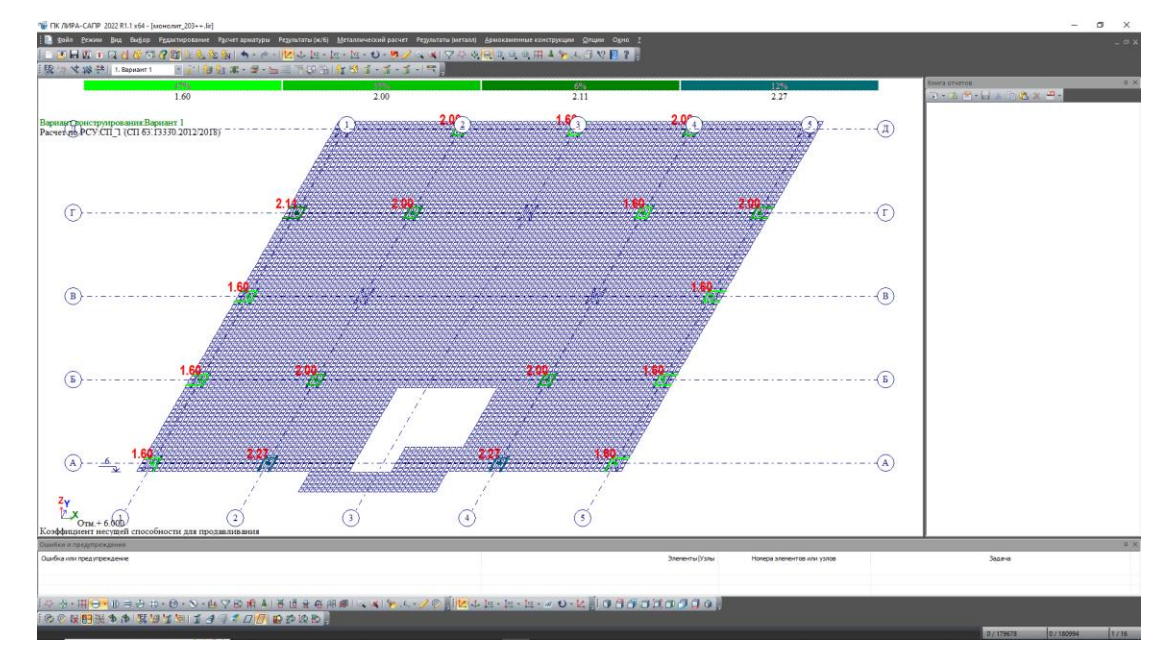

Рисунок 5– Результаты оценки несущей способности плиты перекрытия на продавливание по программе Лира

Для участков плит перекрытия, у которых несущая способность на продавливание без поперечной арматуры обеспечена быть не может выполняется расчет требуемого количества поперечной арматуры. Результат расчета приведен на рисунке 6.

Усилия продавливания плиты на пересечении осей "4"/"Г" определенные в программах колонны и без поперечной арматуры, полученные по программам «Лира» и «Скад» приведены в таблицах 1 и 2.

Анализируя результаты, можно отметить, что величина продольной силы продавливания в обоих программах практически одинакова. Величина изгибающего момента *М<sup>х</sup>* вычисленного по программе «Скад» в 4-5 раз выше аналогичного момента, вычисленного по программе Лира. Величина изгибающего момента *М<sup>y</sup>* вычисленного по программе «Скад» в 2-3 раза выше аналогичного момента, вычисленного по программе «Лира».

Тем не менее и та и другая программа показали практические одинаковые значения требуемой поперечной арматуры.

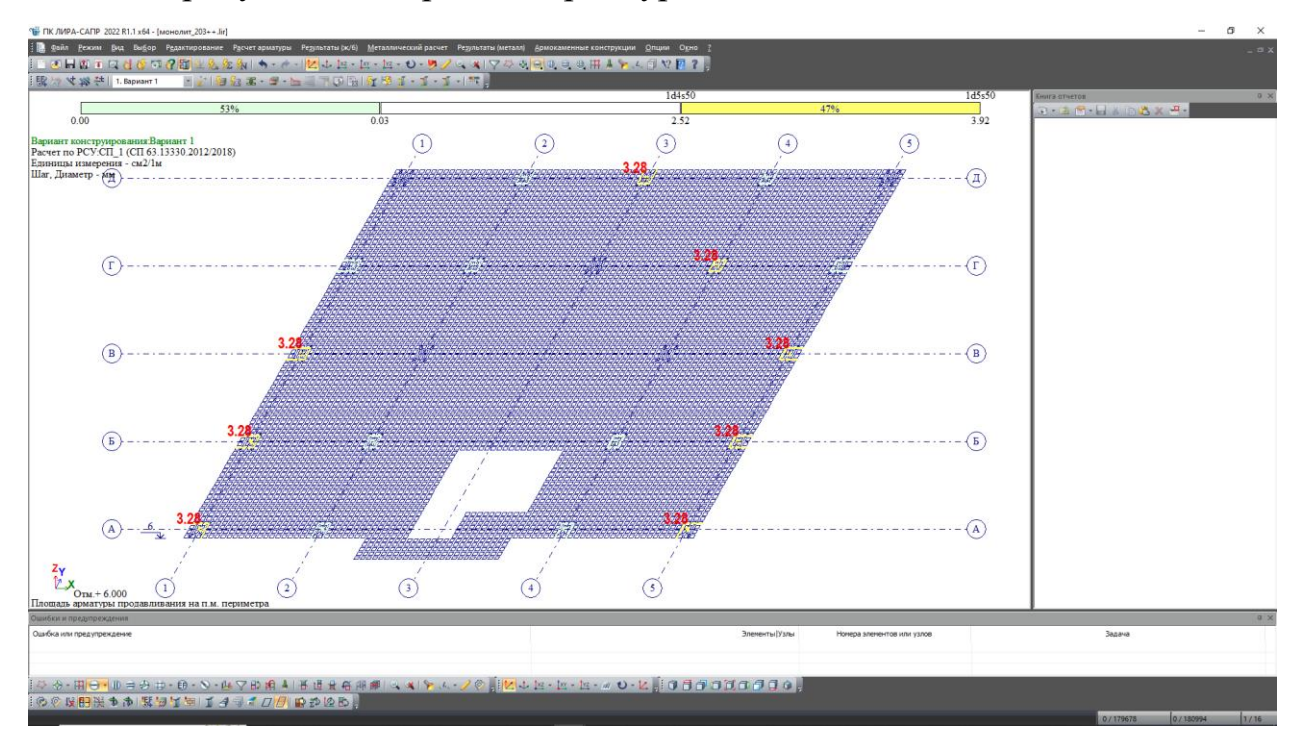

Рисунок 6– Результаты расчета требуемого поперечного армирования плиты перекрытия по программе Лира

Для оценки корректности результатов расчета плит перекрытия на продавливание был выполнен ручной расчет в соответствии с СП 63.13330.2018.

Ручной расчет несущей способности плиты на продавливание показал следующее.

| Узел № 40920 | N           | $M_{x}$            | $M_{v}$            |
|--------------|-------------|--------------------|--------------------|
|              | $K$ H       | $\kappa H \cdot M$ | $\kappa H \cdot M$ |
|              | $-399.0003$ | $-6.4391$          | 12.9456            |
|              | $-398.9659$ | $-6.4223$          | 12.9358            |
|              | $-399.5587$ | $-5.6745$          | 10.2948            |
|              | $-399.5243$ | $-5.6578$          | 10.2850            |
|              | $-398.4419$ | $-7.2043$          | 15.5974            |
|              | $-399.1503$ | $-5.5357$          | 12.1800            |
|              | $-398.8158$ | $-7.3281$          | 13.7017            |

Таблица 1 – Расчетные сочетания продавливания по программе «Лира»

### Таблица 2 – Расчетные сочетания продавливания по программе «Скад»

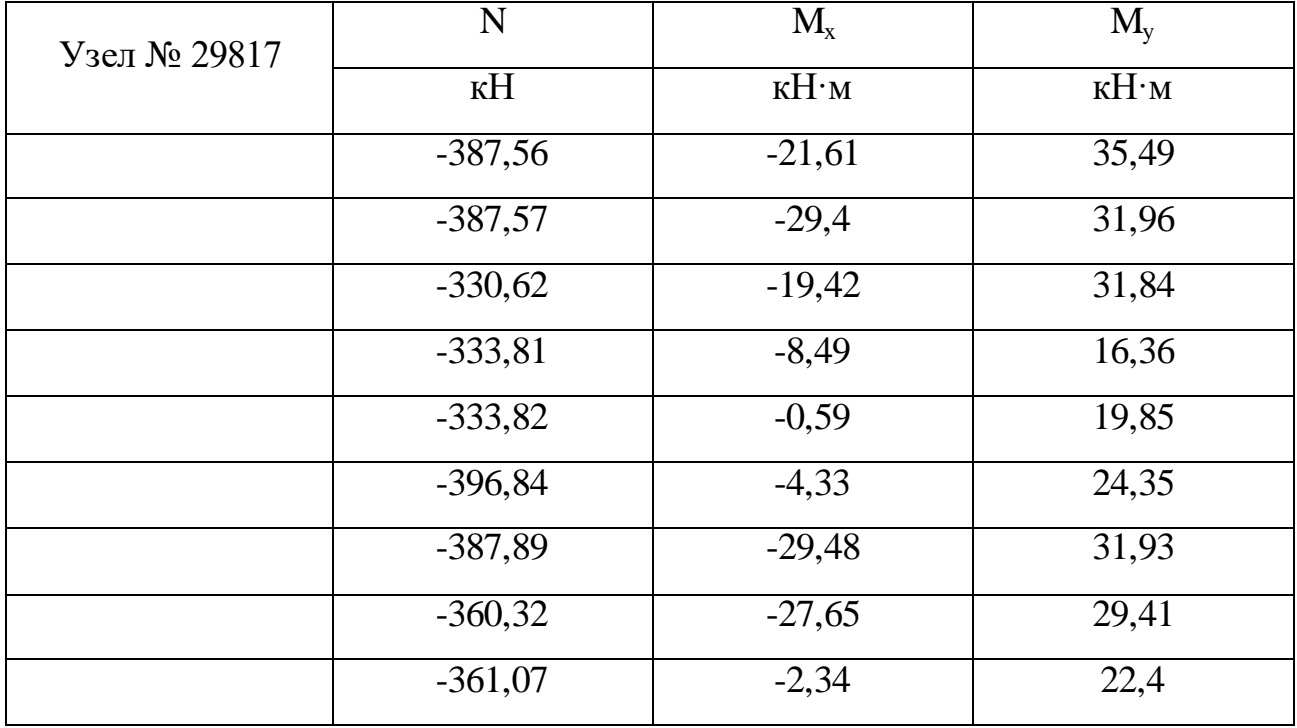

Плита из бетона В25 с расчетным сопротивлением бетона растяжению  $R_{bt} = 1,05$  MIIa.

Толщина плиты *hпл* = 20 см. Рабочая высота сечения вдоль оси  $Xh_{0X} = 17$  см, вдоль оси  $Yh_{0Y} = 15$  см. Средняя высота сечения  $h_0 = 16$  см. Колонна сечением *bк×h<sup>к</sup>* = 40×60 см. Ширина контура продавливания *B<sup>c</sup>* = *b<sup>к</sup>* +  $h_0$  = 50 + 16 = 56 см, длина контура продавливания  $L_c = h_k + h_0 = 60 + 16 = 76$  см. Периметр продавливания составит  $u_c = 2 \cdot (L_c + B_c) = 2 \cdot (76 + 56) = 264$  см = 2640 мм (265 см и 268 см по программа «Скад» и «Лира»).

Момент сопротивления контура продавливания

$$
W_y = L_c \cdot (L_c/3 + B_c) = 76 \cdot (76/3 + 56) = 6181,333 \text{ cm}^2 = 618133,3 \text{ nm}^2.
$$
  
\n
$$
W_x = B_c \cdot (B_c/3 + L_c) = 56 \cdot (56/3 + 76) = 5301,333 \text{ cm}^2 = 530133,3 \text{ nm}^2.
$$
  
\n
$$
F_{b,ult} = R_{bt} \cdot u_c \cdot h_0 = 1,05 \cdot 2640 \cdot 160 = 443520,0H = 443,52 \text{ nH}.
$$
  
\n
$$
M_{b y,ult} = R_{bt} \cdot W_y \cdot h_0 = 1,05 \cdot 618133,3 \cdot 160 = 103846394,4H \cdot \text{mm} = 103,85 \text{ nH} \cdot \text{m}.
$$
  
\n
$$
M_{b x,ult} = R_{bt} \cdot W_x \cdot h_0 = 1,05 \cdot 530133,3 \cdot 160 = 89062394,4 = H \cdot \text{mm} = 89,06 \text{ nH} \cdot \text{m}.
$$
  
\n
$$
\text{Условие несущей способности при расчете по программе «Лира»}
$$

$$
0,5 - \frac{N}{F_{b,ult}} = 0,5 - \frac{399,0}{443,52} = 0,450 > \frac{M_y}{W_{y,uli}} + \frac{M_x}{W_{x,uli}} = \frac{15,60}{103,85} + \frac{7,33}{89,06} = 0,233 - 1
$$

значения *<sup>x</sup> uli x y uli y W M W M* , ,  $+\frac{m_x}{m_x}$  не корректируются.

$$
\frac{N}{F_{b,ult}} + \frac{M_y}{W_{y,uli}} + \frac{M_x}{W_{x,uli}} = \frac{399.0}{443.52} + \frac{15.60}{103.85} + \frac{7.33}{89.06} = 1.132 > 1.0
$$
   npочность   He

обеспечена.

Условие несущей способности при расчете по программе «Скад»

*<sup>x</sup> uli x*

*W*

, ,  $\hspace{.011cm} +$ 

*M*

*y uli*

*W*

*M*

*y*

$$
0.5 - \frac{N}{F_{b,ult}} = 0.5 - \frac{387.9}{443.52} = 0.437 < \frac{M_y}{W_{y,uli}} + \frac{M_x}{W_{x,uli}} = \frac{31.93}{103.85} + \frac{29.48}{89.06} = 0.638
$$

значения

ограничиваются величиной 0,437.

$$
\frac{N}{F_{b,ult}} + \frac{M_y}{W_{y,uli}} + \frac{M_x}{W_{x,uli}} = \frac{387.9}{443.52} + 0.437 = 1.312 > 1.0
$$
 прочность не обеспечена.

Поперечная арматура Ø4 мм класса ВрI с расчетным сопротивлением действию поперечной силы *Rsw* = 300 МПа. В расчетный контур при шаге арматуры *ssw* = 50 мм попадает 2 стержня. Площадь поперечного сечения арматуры составит  $A_{sw} = 25$ , 1кв.мм.

Интенсивность хомутов составит  $q_{sw} = R_{sw} \cdot A_{sw} / s_w = 300 \cdot 25, 1 / 50$  $=150,6$  н/мм = 150,6 кН/м.  $F_{sw,ult} = 0.8 \cdot q_{sw} \cdot u_c = 0.8 \cdot 150.6 \cdot 2640 = 318067.2 \text{ H} = 318.07 \text{ hH}.$  $M_{swy,ult} = 0.8 \cdot q_{sw} \cdot W_y = 0.80 \cdot 150.6 \cdot 618133.3 = 74472700.0 \text{ H} \cdot \text{mm} = 74.47 \text{ kH} \cdot \text{m}.$  $M_{b x, u t} = 0.8 \cdot q_{s w} \cdot W_x = 0.80 \cdot 150.6 \cdot 530133.3 = 63870460.0 = H \cdot \text{mm}$  $= 63.87$  кН $\cdot$ м.

Условие несущей способности при расчете по программе «Лира»

$$
0,5-\frac{N}{F_{b,ult}+F_{sw,ult}} = 0,5-\frac{3990}{44352+31807} = 0,262>
$$
  

$$
\frac{M}{W_{y,uli}+W_{sw,uli}+W_{sw,uli}+W_{sw,uli}} + \frac{M_x}{W_{x,uli}+W_{sw,uli}} = \frac{15,60}{103,85+74,47} + \frac{7,33}{89,06+63,87} = 0,135-\text{3Haarethian}
$$
  

$$
\frac{M}{W_{y,uli}+W_{sw,uli}+W_{sw,uli}+W_{sw,uli}} + \frac{M_x}{W_{x,uli}+W_{sw,uli}} \text{He}
$$
 
$$
\frac{M}{F_{b,ult}+F_{sw,ult}} + \frac{M_y}{W_{y,uli}+W_{sw,uli}+W_{sw,uli}} + \frac{M_x}{W_{x,uli}+W_{sw,ult}} = \frac{399,0}{443,52+498,01} + \frac{15,60}{103,85+74,47} + \frac{7,33}{89,06+63,87} = 0,659<1,0 \text{ inper前}
$$

Условие несущей способности при расчете по программе «Скад»

$$
0.5 \cdot \frac{N}{F_{b,ult} + F_{sw,ult}} = 0.5 \cdot \frac{387,9}{443,52 + 318,07} = 0.255 < \frac{M_y}{W_{y,uli} + W_{swy,uli}} + \frac{M_x}{W_{x,uli} + W_{swx,uli}} = \frac{31,93}{103,85 + 74,47} + \frac{29,48}{89,06 + 63,87} = 0,372 - 3 \text{havelength}
$$

ограничиваются величиной 0,206.

$$
\frac{N}{F_{b,ult} + F_{sw,ult}} + \frac{M_y}{W_{y,uli} + W_{swy,uli}} + \frac{M_x}{W_{x,uli} + W_{swx,uli}} = \frac{387,9}{443,52 + 318,07} + 0,255 = 0,764 < 1,0
$$

прочность обеспечена.

По результатам проведенного анализа можно сделать следующие выводы:

При использовании одинаковых расчетных моделей монолитных железобетонных каркасов в программах «Скад» и «Лира» значения продольных сил в конструкциях близки между собой. Значения изгибающих моментов колонн, полученные в программе «Скад», в несколько раз превышают значения изгибающих моментов, полученные в программе «Лира». Разница значений изгибающих моментов, полученных по разным программам, не сильно сказывается на результатах расчета на продавливание. Коэффициент условий работы, полученный по программе «Лира», оценить затруднительно, поскольку не совсем понятен алгоритм его получения. Коэффициент условий работы (коэффициент использования материала), полученный по программе «Скад», с учетом поперечной арматуры и без ее учета получается на 5-10% ниже, чем при расчете вручную, поэтому при расчете по программе «Скад» поперечную арматуру рекомендуется принимать таким образом, чтобы запас по несущей способности был не менее 15-20%.

#### **Библиографический список:**

1. Ромашкина М.А., Титок В.П, под редакцией академика РААСН Городецкого А.С. Программный комплекс Лира-Сапр. Руководство пользователя. Обучающие примеры. / Электронное издание, 2018. 254 с.

2. SCAD Office. Версия 21. Вычислительный комплекс SCAD++ / Карпиловский В.С., Криксунов Э.З., Маляренко А.А. и др.. М.: Издательский дом АСВ, 2015.

3. Викторов В.В, Лазебная В.В. Расчет железобетонных конструкций с использованием разных расчетных программ [Электронный ресурс] // Моделирование и механика конструкций. 2021. №13. URL: http://mechanicspguas.ru/Plone/nomera-zhurnala/no13/stroitelnye-konstrukciizdaniya-i-sooruzheniya /13.11/at\_download/file

4. КарпиловскийВ.С., КриксуновЭ.З., ПерельмутерА.В. SCADOFFICE. Реализация СНиП в проектирующих программах. / Электронное издание, 2001. 239 с.